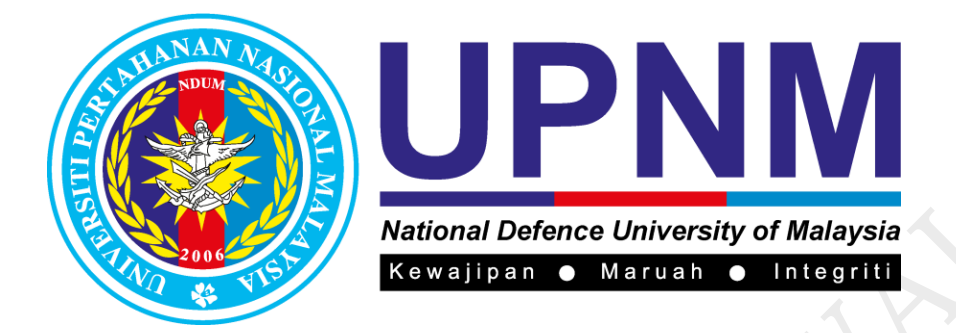

# **PROSEDUR PERKHIDMATAN PEMINJAMAN DAN PEMULANGAN BAHAN DI RAK TERBUKA**

# **PK(O). UPNM. PERP. 02**

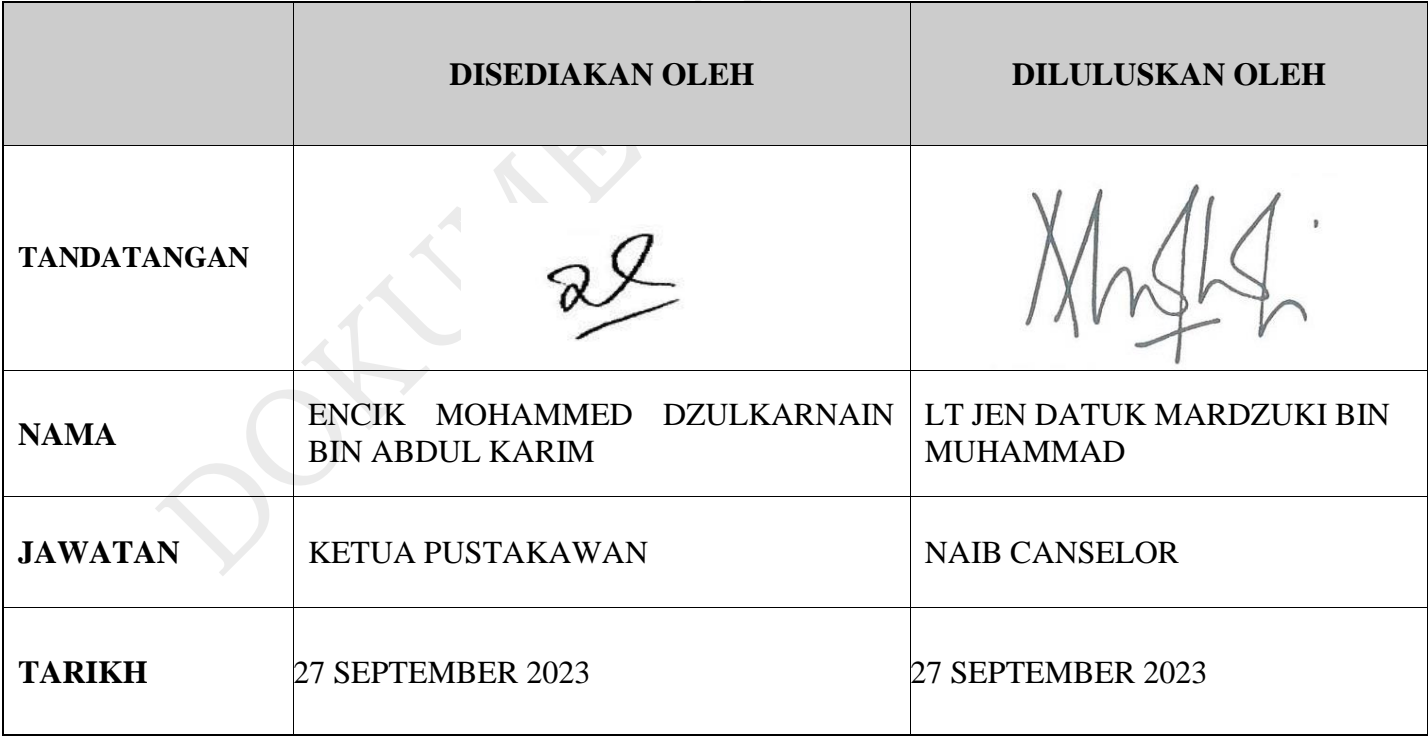

# **SENARAI EDARAN SALINAN DOKUMEN TERKAWAL**

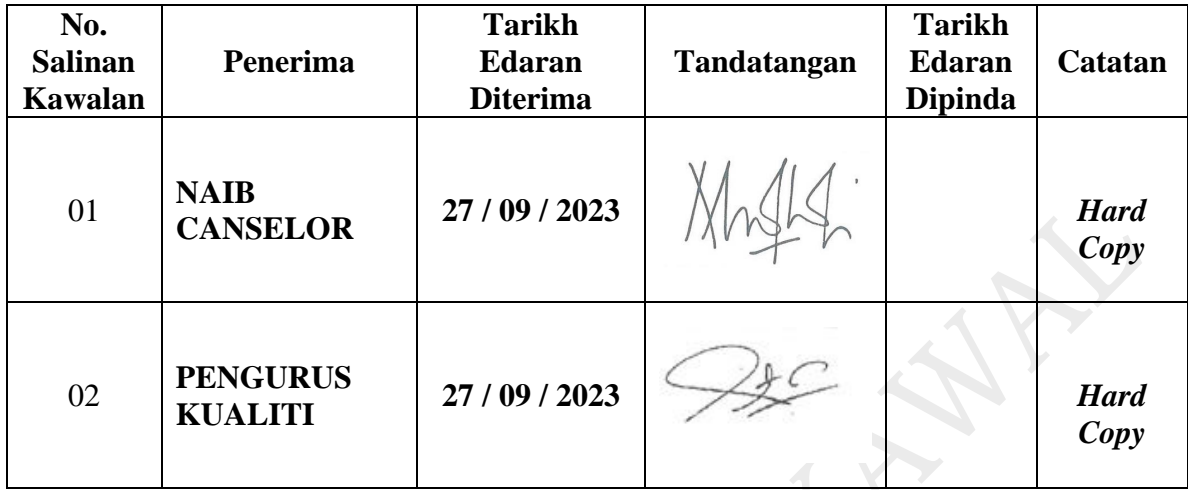

#### **REKOD PINDAAN**

Adalah menjadi tanggungjawab Pemegang Dokumen ini untuk memastikan salinan dokumen ini sentiasa dikemas kini dengan memasukkan semua pindaan-pindaan yang dinyatakan di dalamnya.

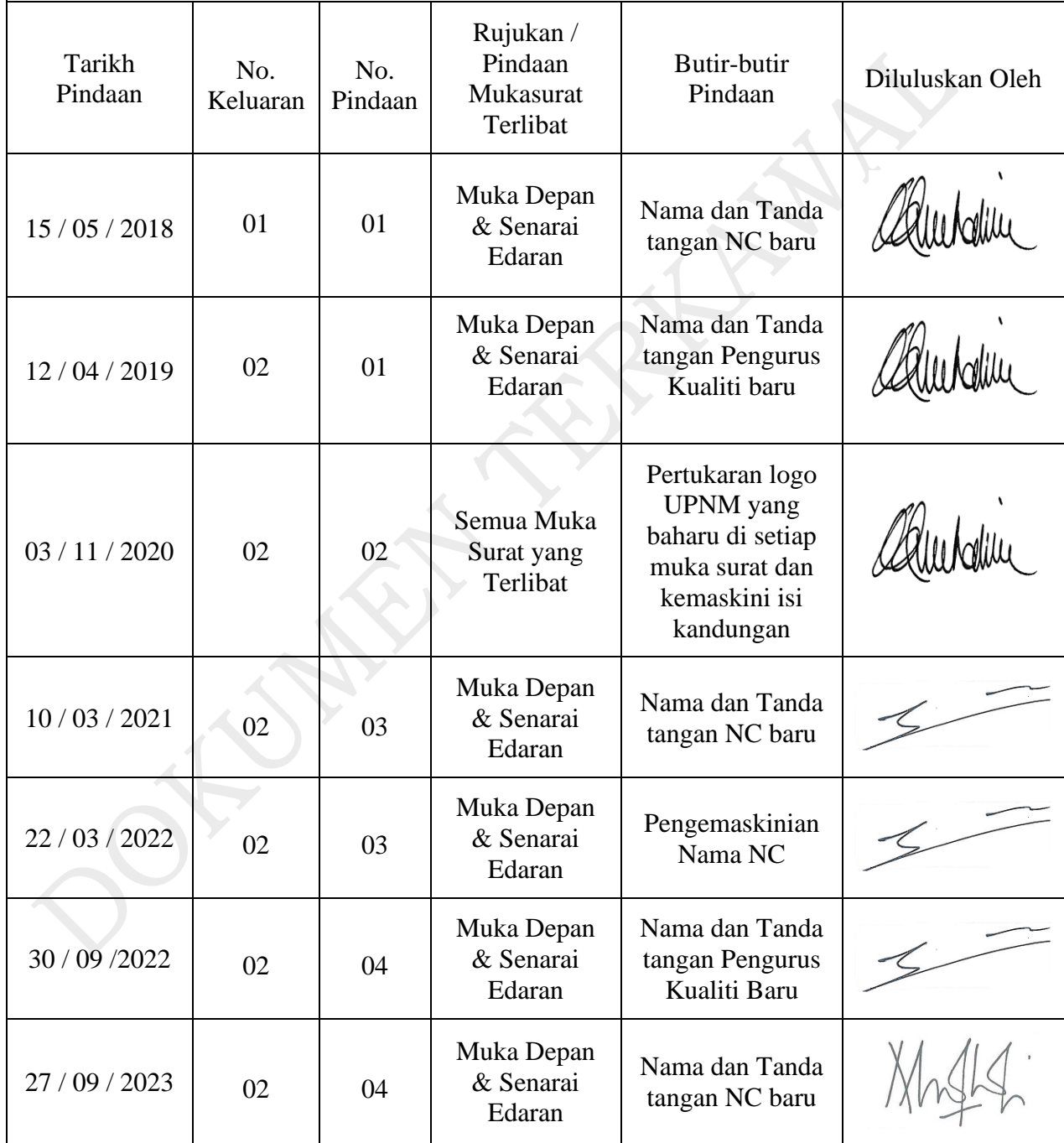

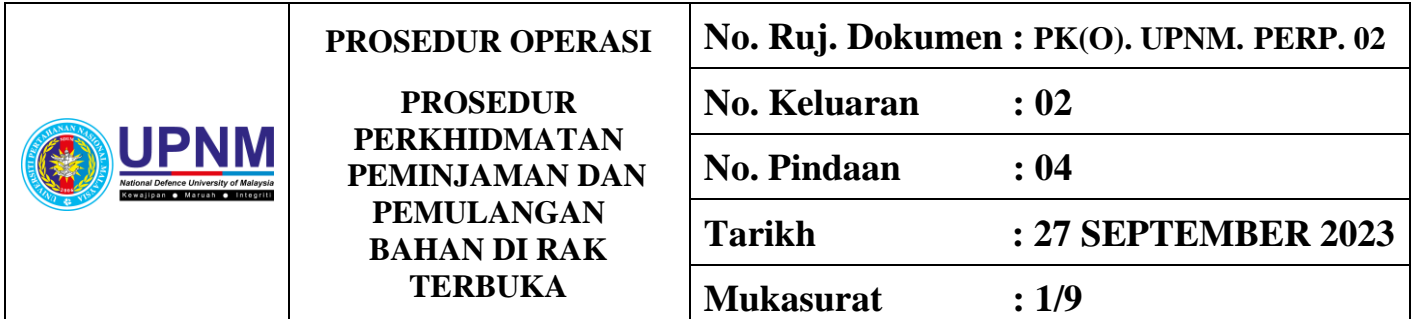

### **1.0 OBJEKTIF**

Prosedur ini bertujuan memastikan pengurusan perkhidmatan peminjaman dan pemulangan bahan di Perpustakaan Jeneral Tun Ibrahim (PJTI) dilaksanakan secara sistematik dan teratur supaya mudah dikesan dan diakses.

### **2.0 SKOP**

Prosedur ini diguna pakai oleh Pustakawan, Penolong Pustakawan, dan Pembantu Pustakawan semasa mengendalikan perkhidmatan pinjaman serta pemulangan bahan perpustakaan rak terbuka di Kaunter Sirkulasi PJTI.

### **3.0 RUJUKAN**

- 3.1 MK. UPNM. 01
	- 3.1.1 Seksyen 7.2.2 Semakan Semula Keperluan Berkaitan Perkhidmatan

3.1.2 Seksyen 7.5.1 - Kawalan Terhadap Proses

3.1.3 Seksyen 7.5.5 - Pemuliharaan Produk

3.1.4 Seksyen 8.2.3 - Kawalan dan Pengukuran Proses

3.1.5 Seksyen 8.2.4 - Kawalan dan Pengukuran Produk

- 3.2 Manual Sistem Perpustakaan (VIRTUA)
- 3.3 Garis Panduan Pengurusan Sirkulasi Bahan
- 3.4 Arahan-arahan Kerja;
	- 3.4.1 PK(O). UPNM. PERP. 02 AK1
	- 3.4.2 PK(O). UPNM. PERP. 02 AK2

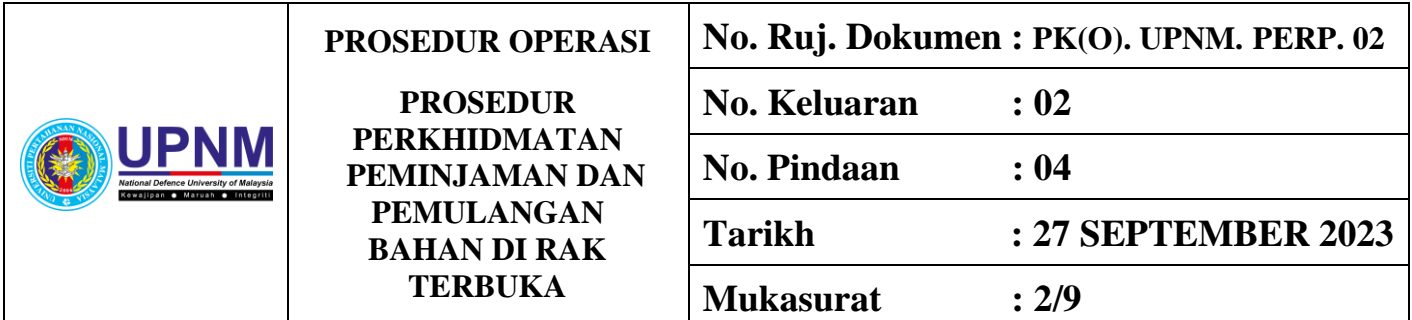

## **4.0 DEFINISI**

- **4.1 Bahan Perpustakaan -** Sebarang bentuk bahan bercetak dan tidak bercetak seperti buku, majalah, gambar, peta, carta, poster, filem, kaset, cakera padat, video dan lain- lain bahan yang diperoleh melalui pembelian, hadiah dan pertukaran.
- **4.2 Pengguna -** Merujuk kepada pelanggan yang berdaftar dengan PJTI bagi menggunakan kemudahan perkhidmatan perpustakaan.
- **4.3 Virtua -** Merujuk kepada Sistem Perpustakaan Bersepadu digunakan oleh PJTI.

## **5.0 (A) SINGKATAN**

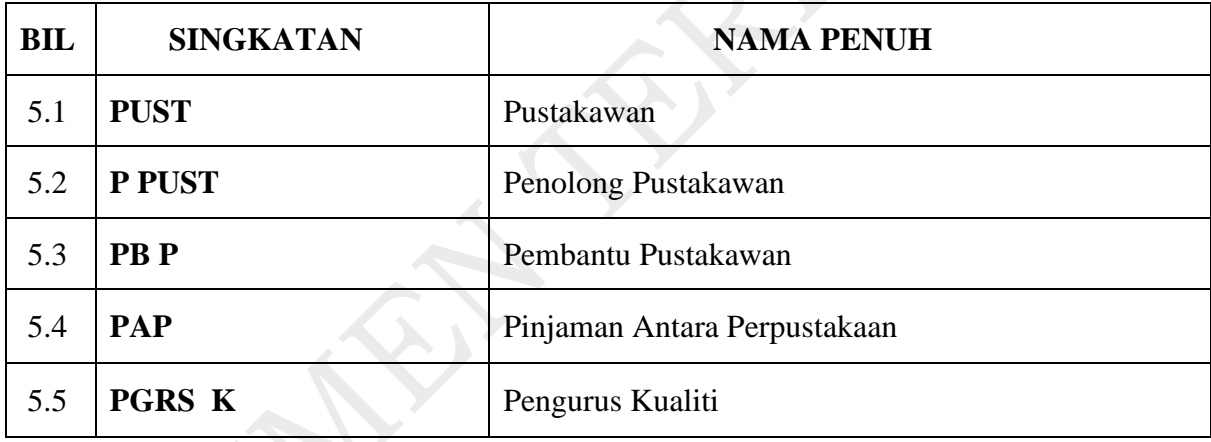

### **5.0 (B) ISU-ISU RISIKO**

- a) Peminjaman bahan semasa *sistem down*
- b) Kelewatan dalam pemulangan bahan
- c) Bahan yang bermasalah (status bahan yang berbeza selain daripada koleksi terbuka )
- d) Pemulangan bahan rosak

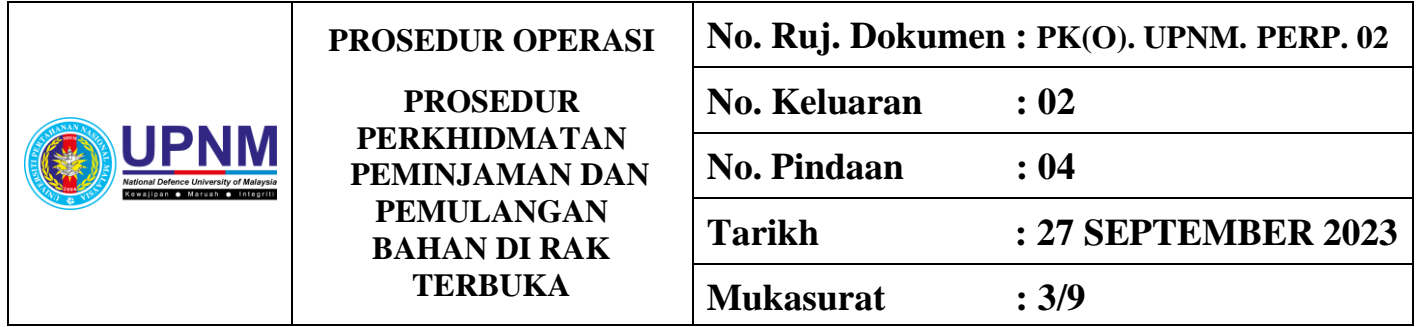

# **6.0 TANGGUNGJAWAB DAN TINDAKAN**

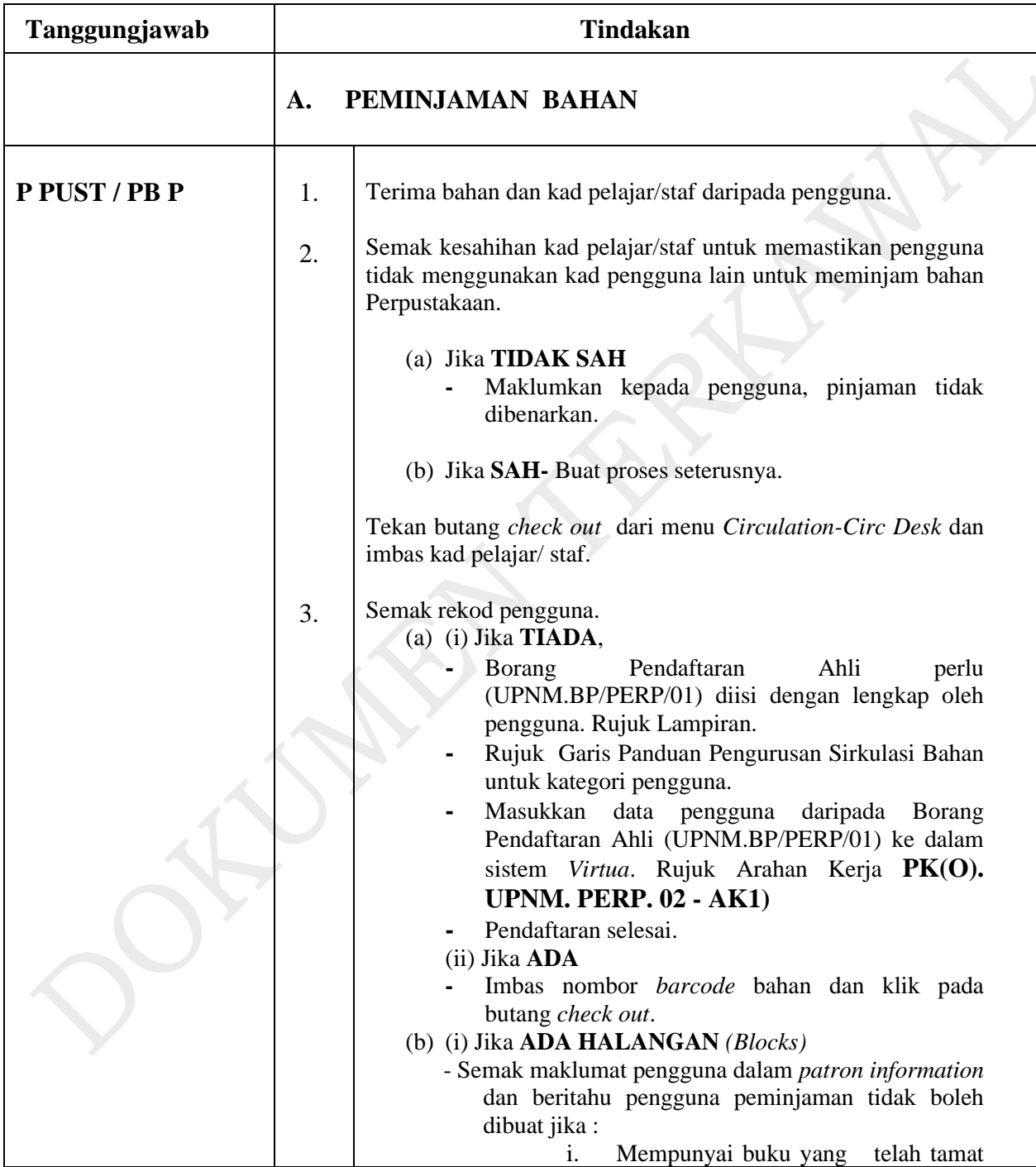

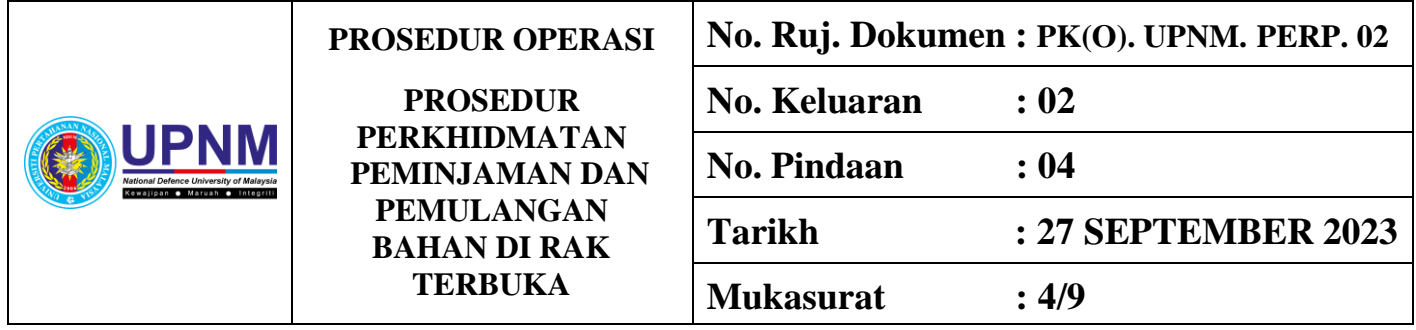

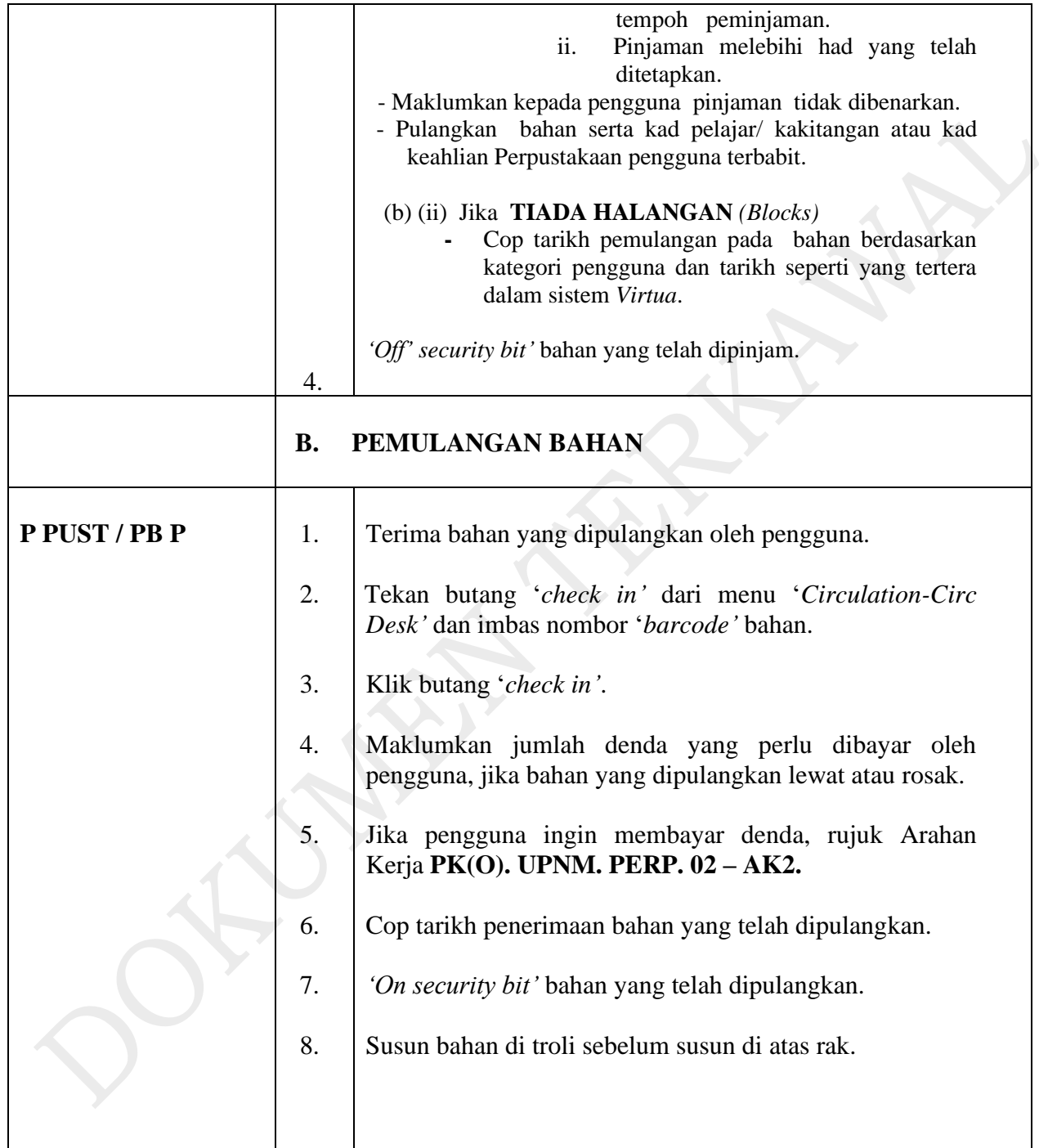

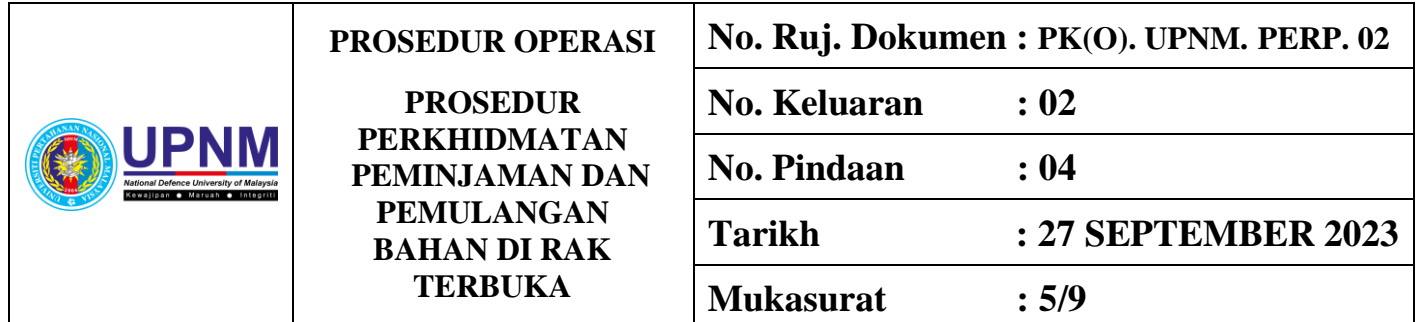

# **7.0 CARTA ALIR**

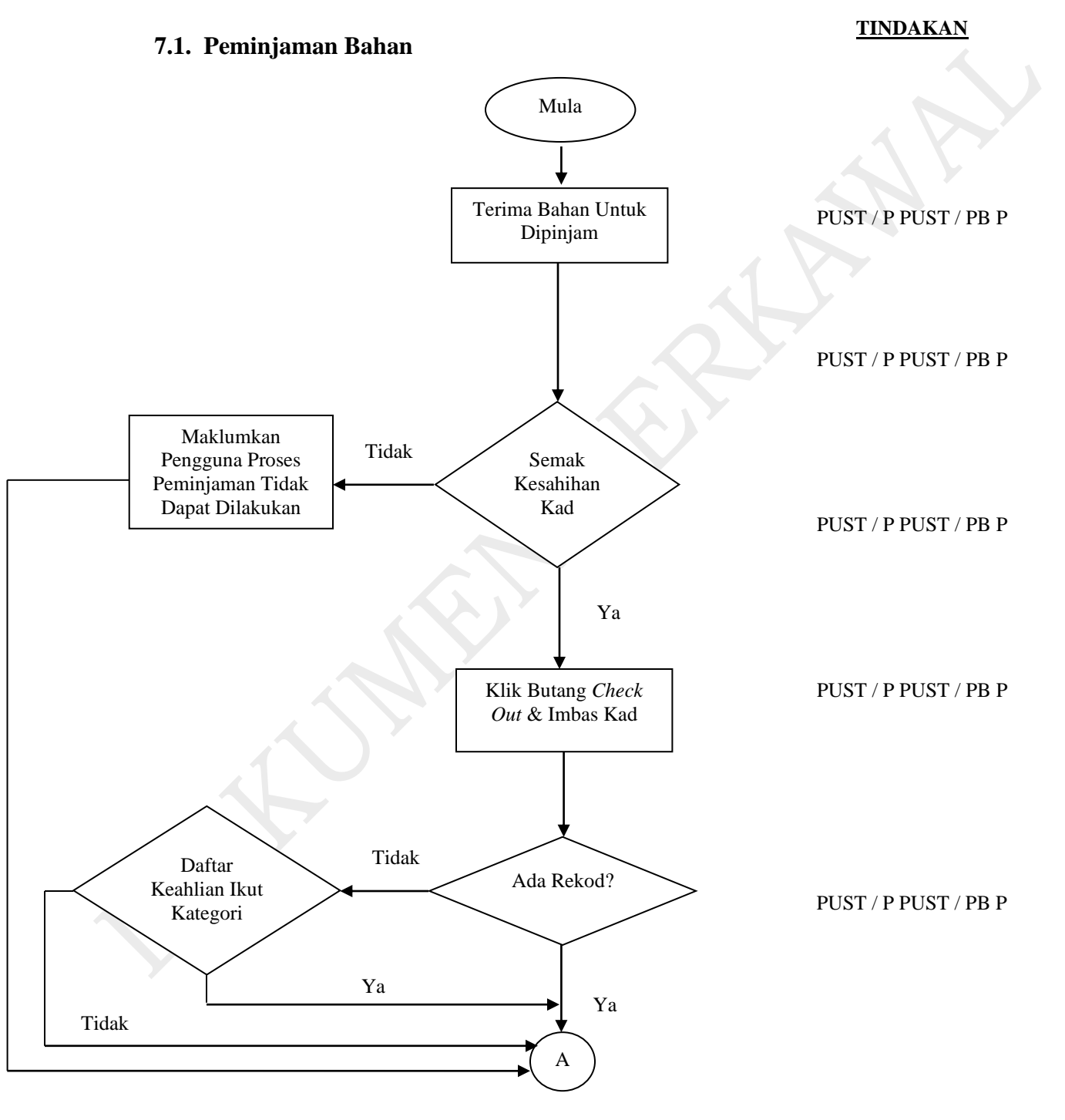

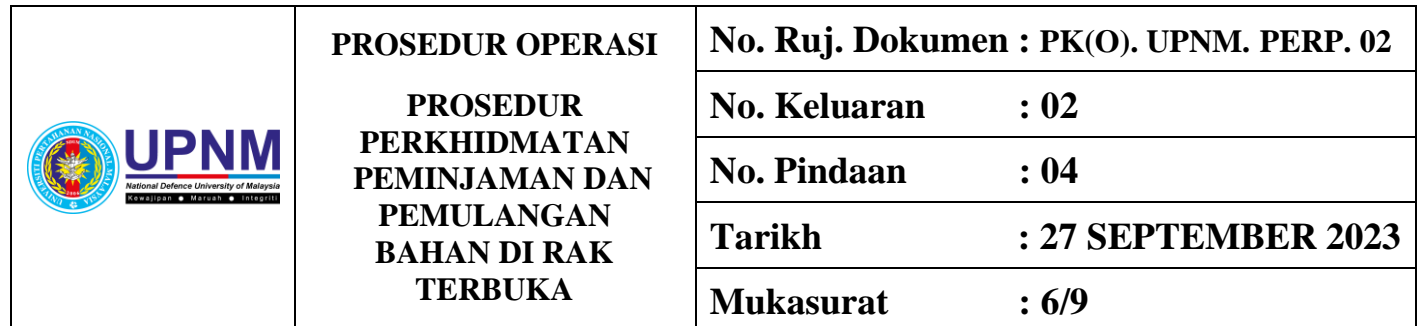

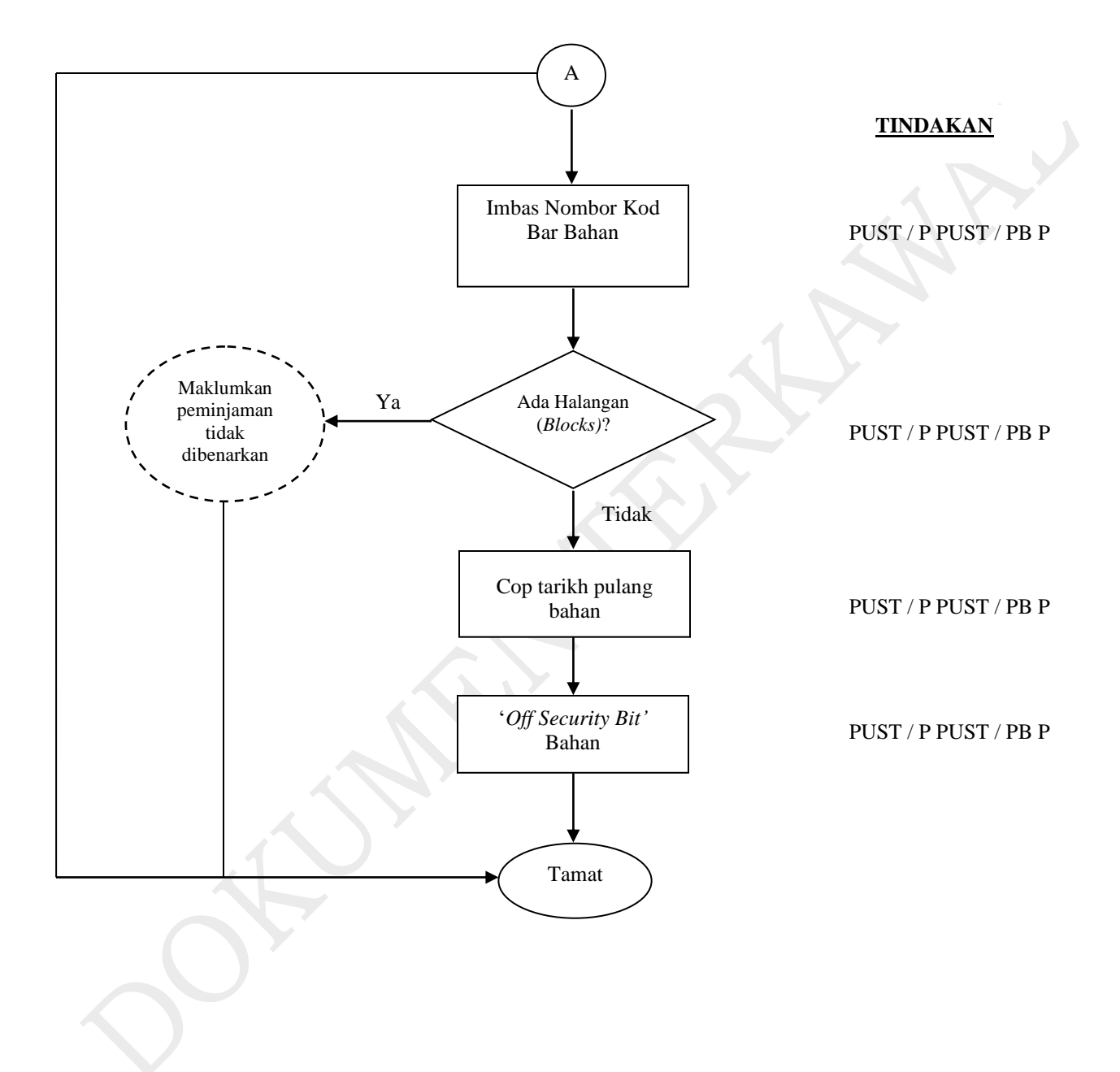

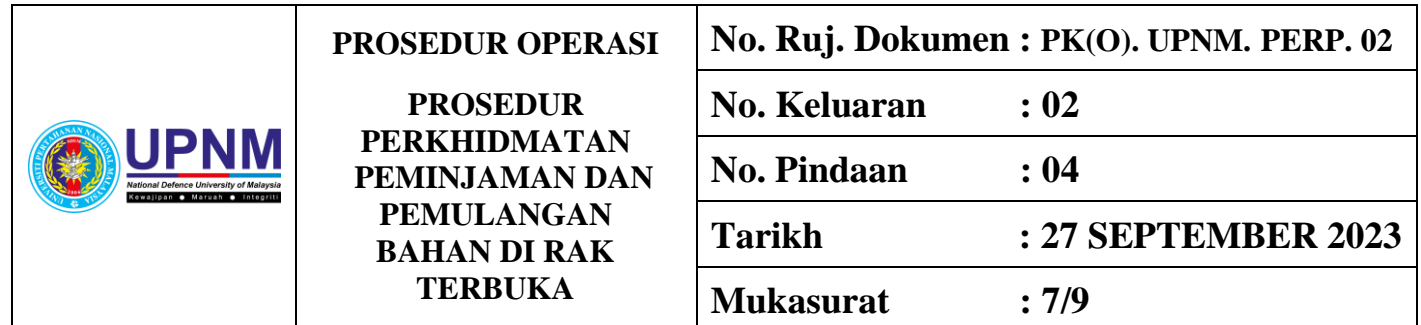

### **7.2 Pemulangan Bahan**

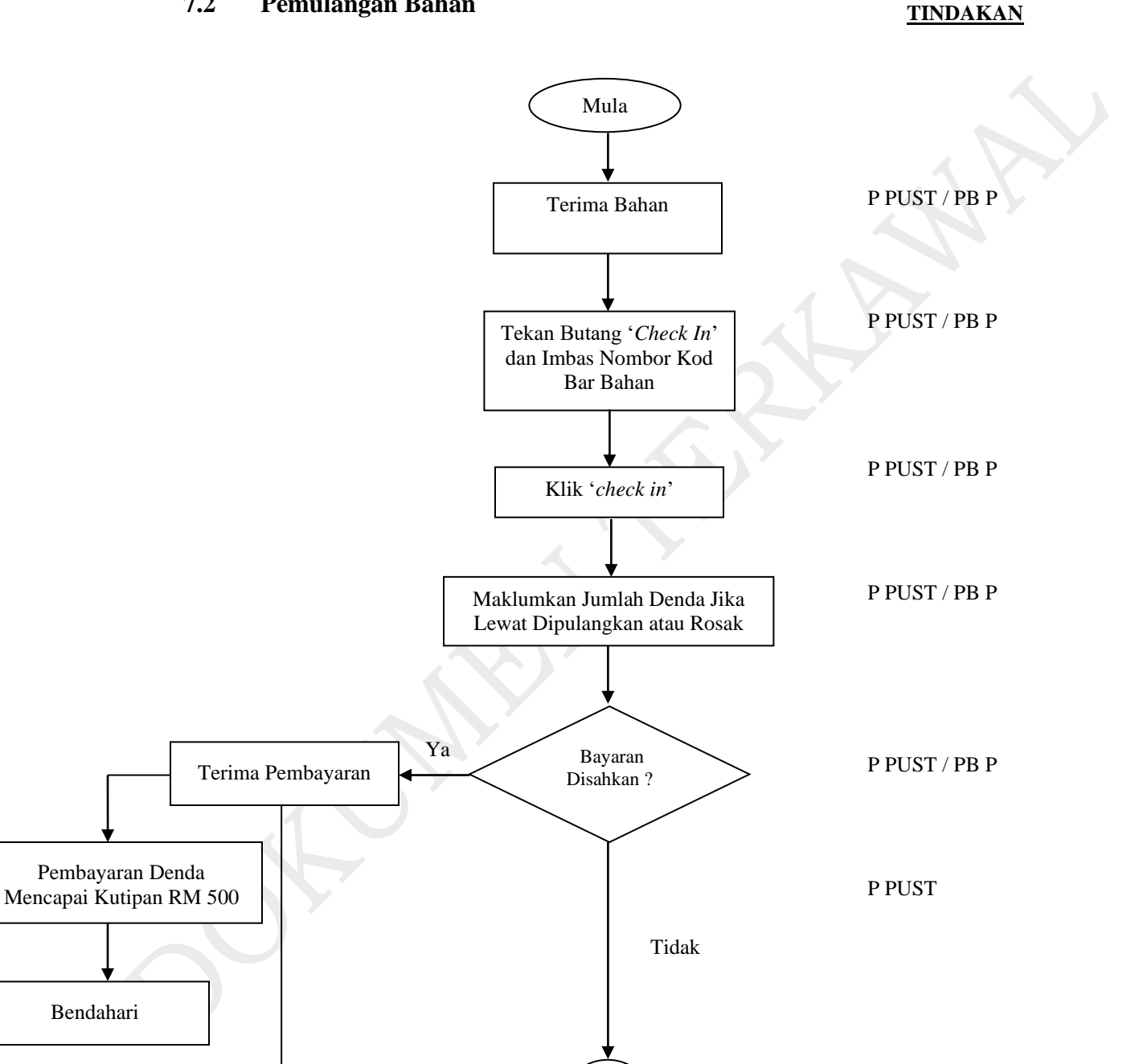

A

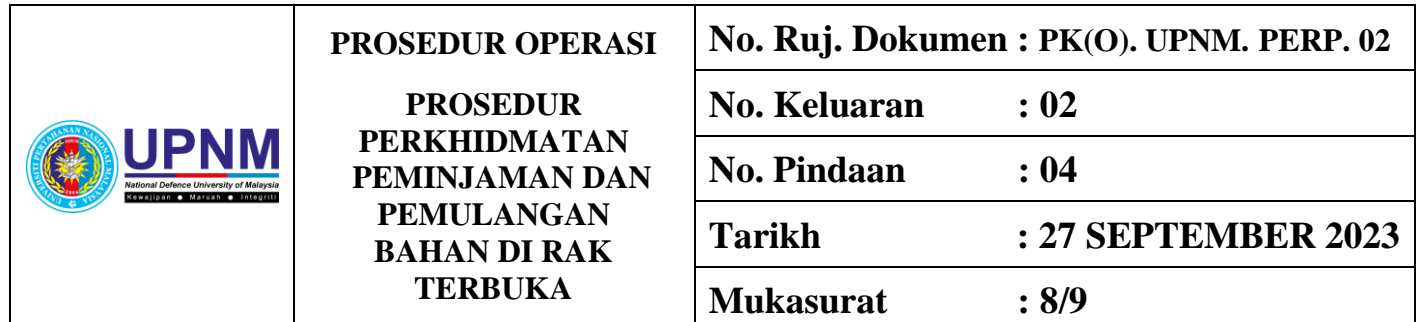

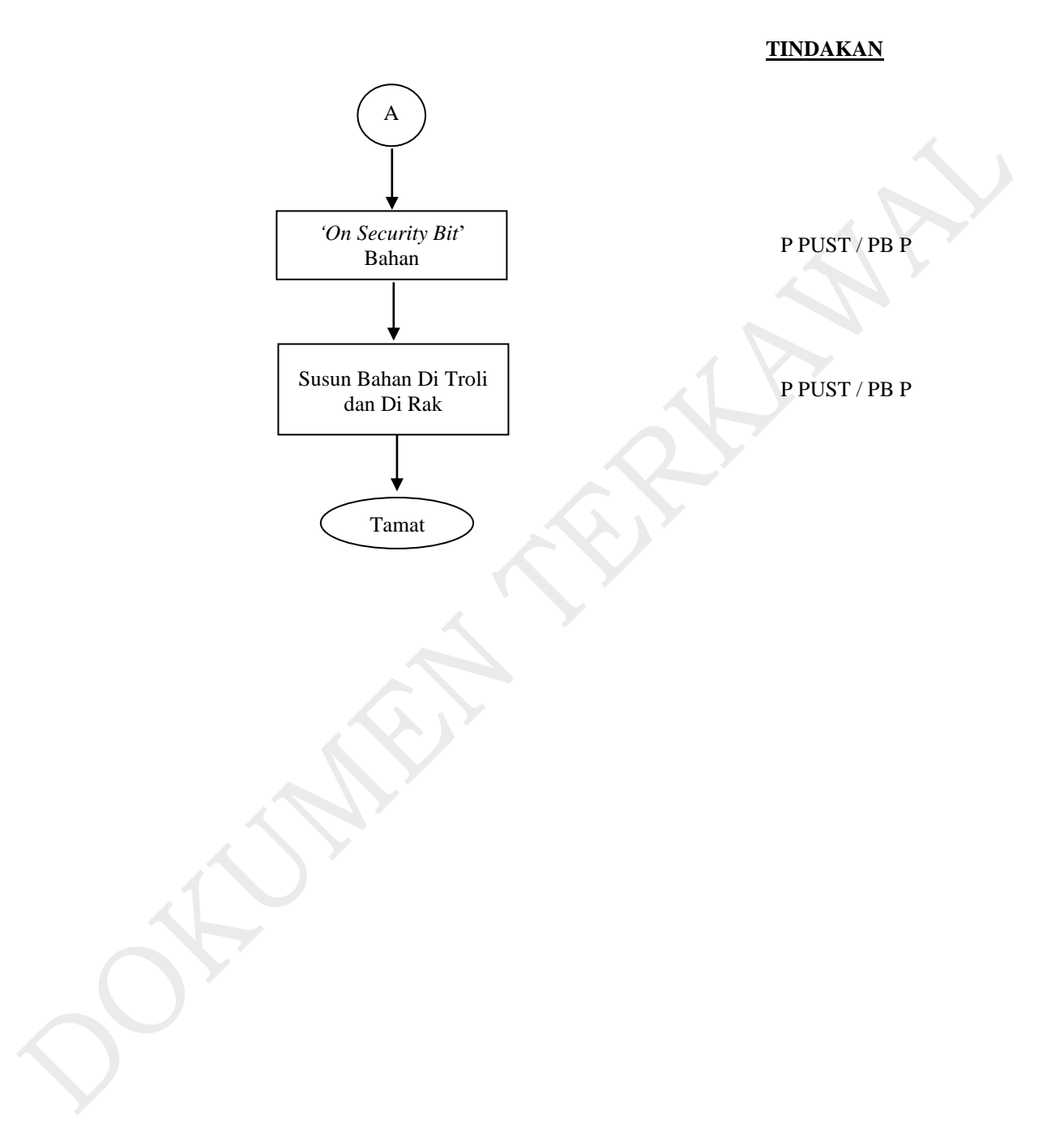

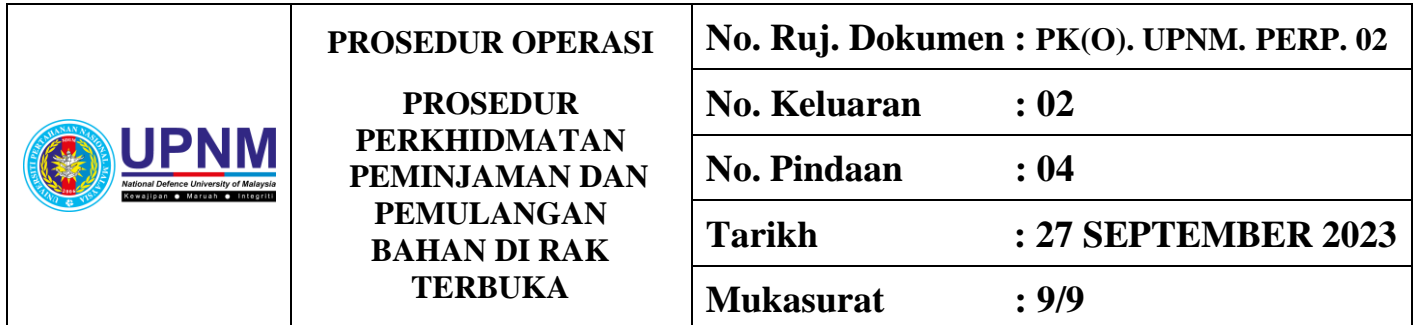

### **8.0 REKOD KUALITI**

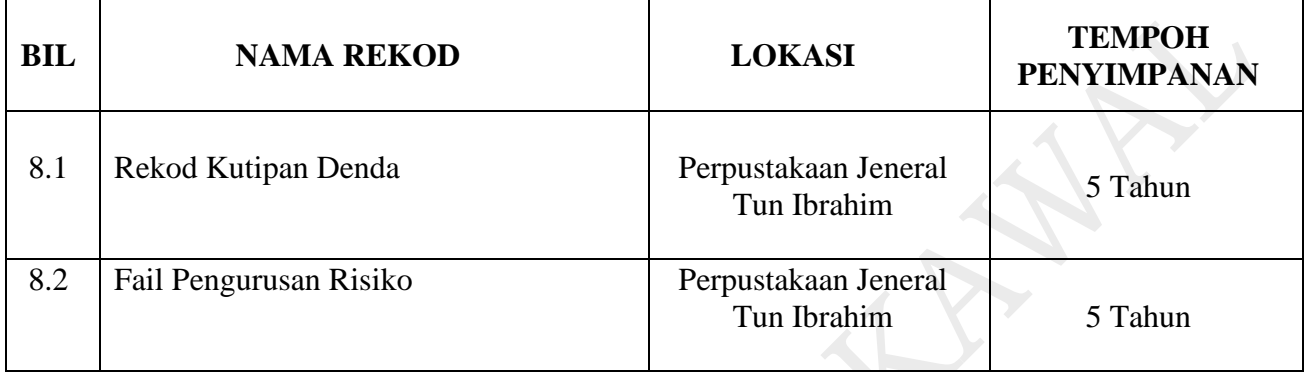

# **9.0 LAMPIRAN**

- 9.1 **LAMPIRAN 1 -** Contoh Resit Pembayaran Denda [Kew.38-Pin.2/86]
- 9.2 **LAMPIRAN 2 -** Borang Pendaftaran Ahli [UPNM.BP/PERP/01]

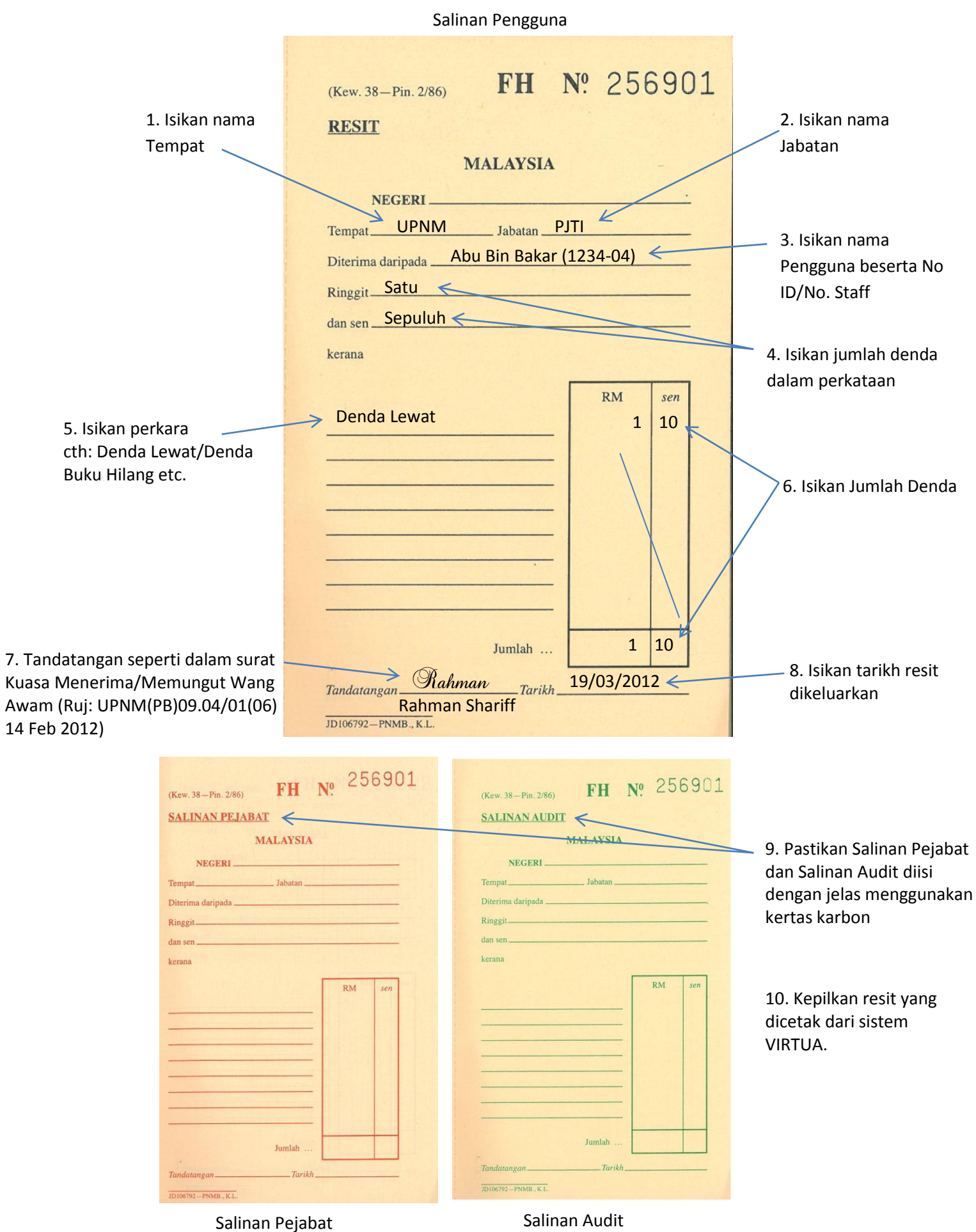

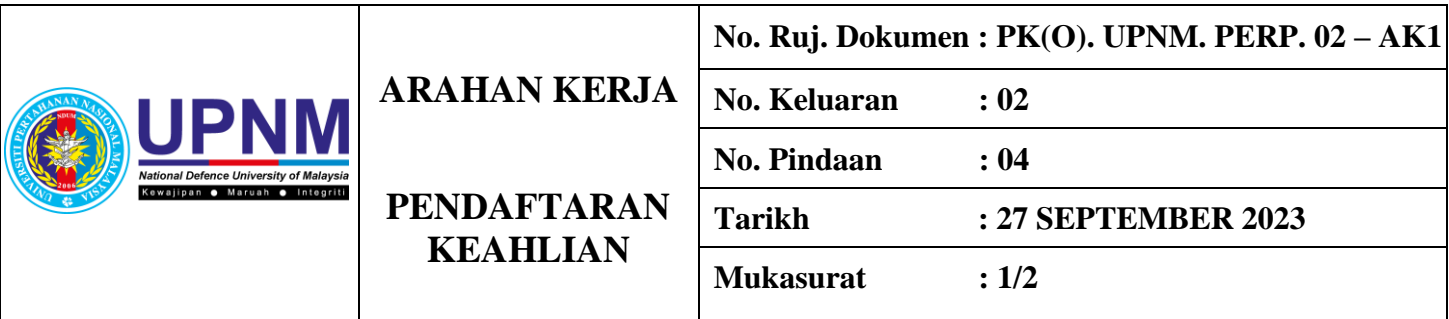

- 1. Terima borang pendaftaran ahli (UPNM.BP/PERP/01) dan pastikan butiran lengkap. Borang tidak lengkap akan dikembalikan dan permohonan tidak akan diproses.
- 2. Klik pada *new dari* menu *Circulation-Patron*
- 3. Masukkan maklumat pada *name. address, city dan state.*
- 4. Masukkan *Patron Type Code* mengikut kategori keahlian*.*
- 5. Masukkan ID pengguna berdasarkan no. pekerja/ matrik pelajar pada menu *Card Number/ Pin/ Block. Tick* pada ruangan *verified ID.*
- 6. Masukkan no. pekerja/ matrik pelajar pada ruangan *enter new barcode* dan ulangi langkah yang sama pada ruangan *enter new PIN*.
- 7. Masukan maklumat berkaitan sekiranya perlu seperti *e-mail/ phone* dan *Birth Date*
- 8. Simpan data dalam *Sistem Virtua* dengan menekan kekunci F11 atau klik butang *submit*

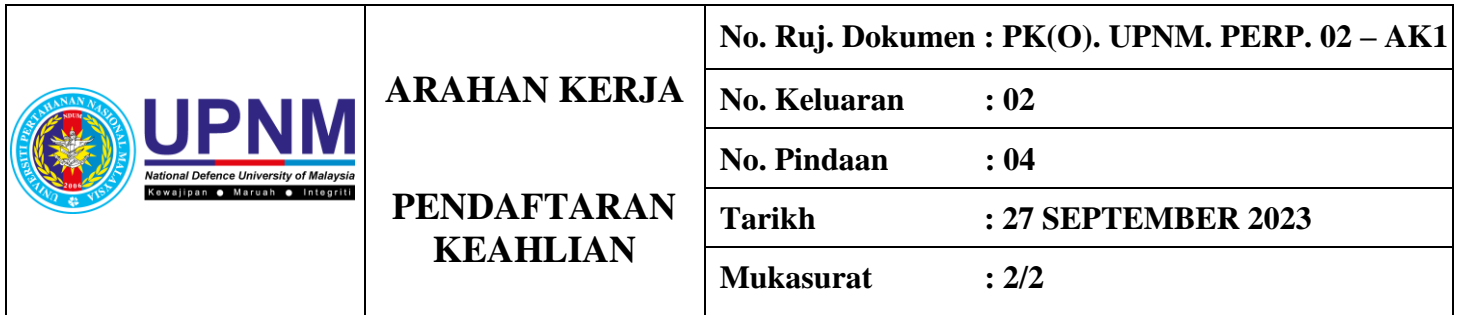

# **CARTA ALIR**

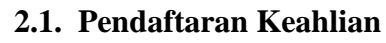

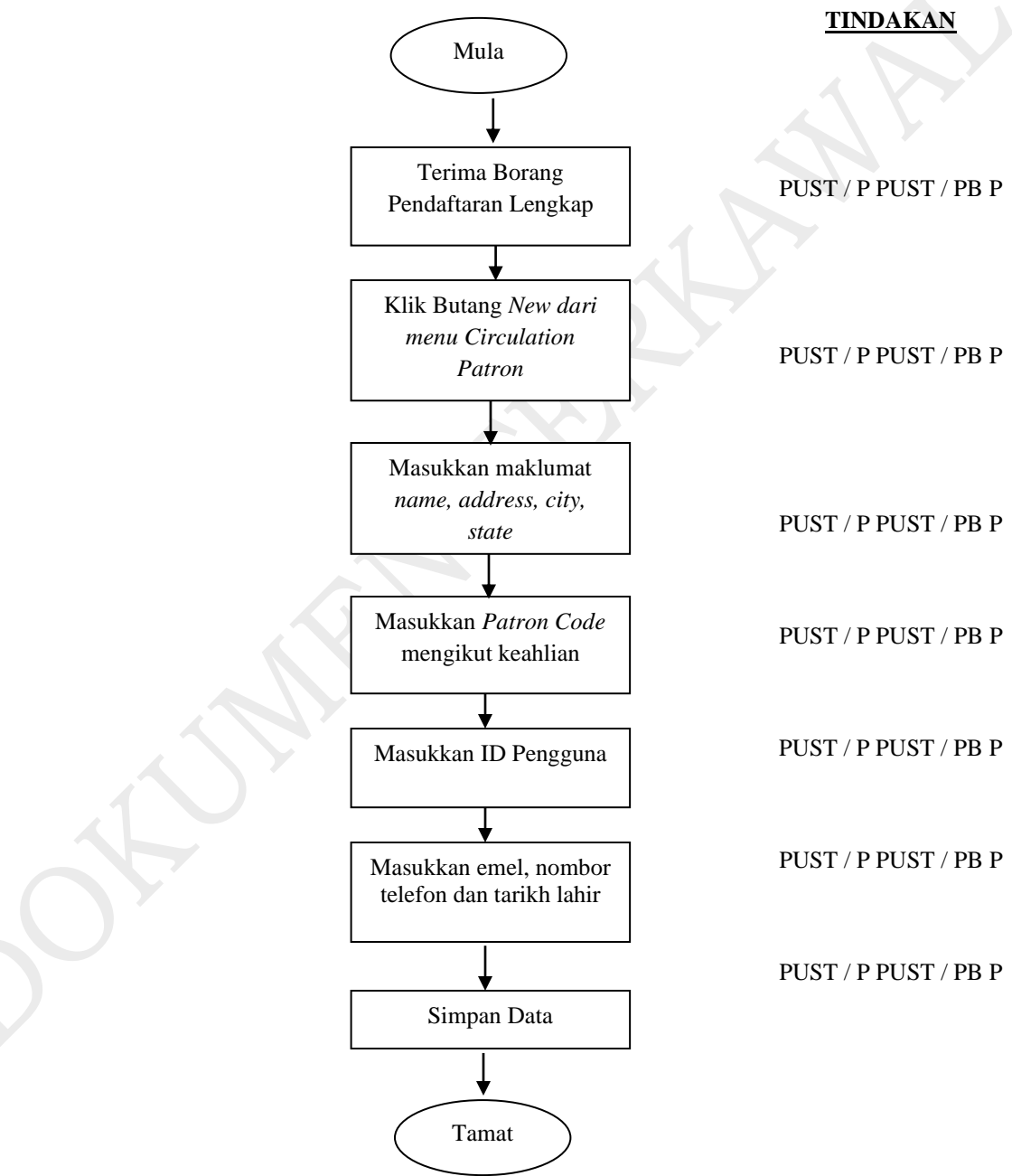

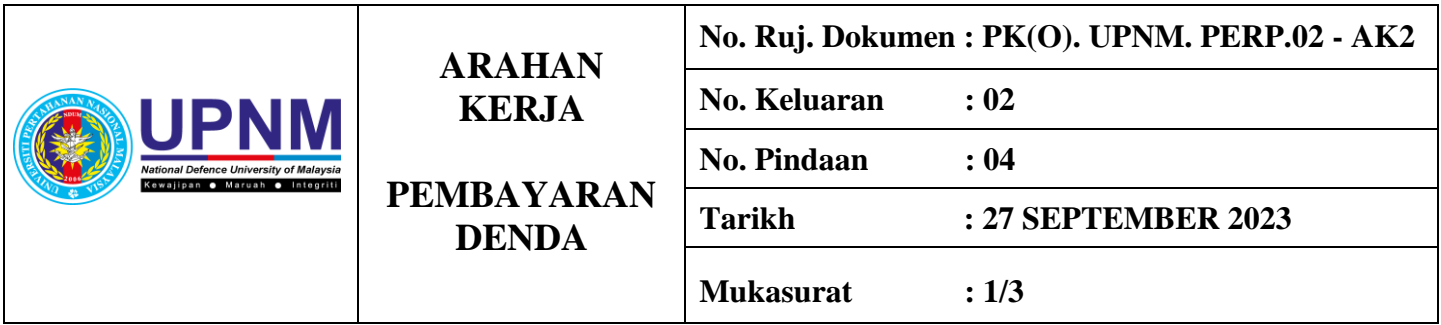

- 1. Terima kad pelajar/ kakitangan atau kad keahlian Perpustakaan.
- 2. Klik *Account* pada menu *Circulation-Patron.*
- 3. Imbas kad pengguna dalam *Patron Access.*
- 4. Semak *Account* pengguna dan beritahu jumlah denda yang dikenakan.
	- 4.1. Denda mengikut kadar yang ditetapkan seperti di dalam Garis Panduan Pengurusan Sirkulasi Bahan
		- i. RM0.50 sehari bagi semua bahan koleksi pinjaman yang lewat.
		- ii. RM0.50 setiap jam bagi koleksi tanda merah (*red spot*).
	- 4.2. Pembayaran denda perlu dilakukan, sekiranya gagal pengguna tidak dibenarkan meminjam sehingga denda dijelaskan.
- 5. Terima wang secukupnya dari pengguna.
- 6. Resit dikeluarkan (Kew.38 Pin.2/86) dan serahkan kepada pengguna sebagai bukti pembayaran.
- 7. Hasil kutipan denda akan direkod dan dihantar ke Bahagian Terimaan dan Akaun Pelajar, Jabatan Bendahari secara mingguan atau jumlah kutipan mencecah RM 500.00 (pungutan wang kertas dan syiling)

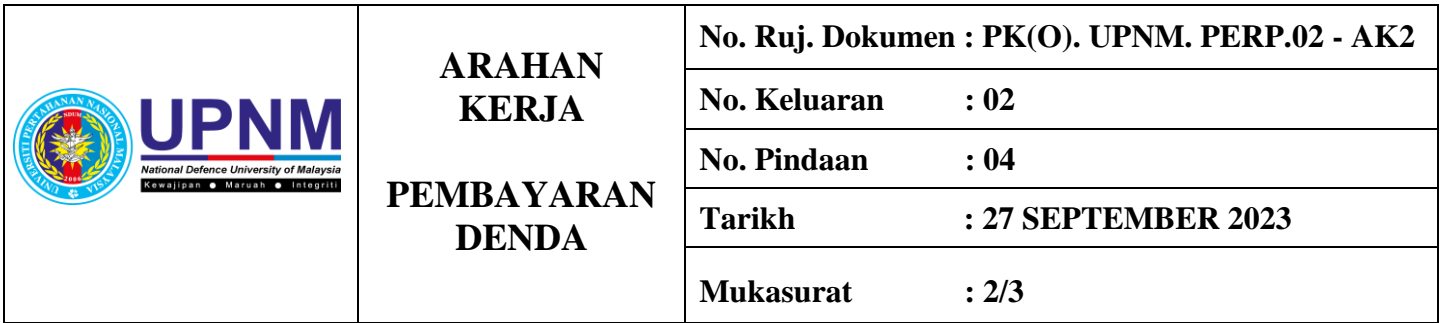

#### **TATACARA PENGURUSAN TERIMAAN**

#### **1. PENERIMAAN HASIL**

#### **1.1 Penerimaan Hasil Di Kaunter**

- i. Terima wang tunai /cek / bank deraf / wang pos/ kiriman wang daripada pelanggan
- ii. Pastikan amaun diterima bersamaan dengan bil / senarai kadar hasil
- iii. Sila pastikan resit Kew.38 menggunakan kertas karbon dua muka bagi set yang digunakan.
- iv. Isi maklumat pada resit Kew.38 (nama / tarikh / kod pengelasan hasil / amaun/ perihal / cara bayaran).
- v. Semak setiap catatan maklumat di resit Kew.38.
- vi. Dapatkan tandatangan resit oleh pegawai yang diberi kuasa ( selain yang menulis resit).
- vii. Cop nama / jawatan / jabatan pegawai yang menandatangani resit Kew.38c di setiap helaian resit tersebut.
- viii. Serahkan salinan asal resit Kew.38 kepada pelanggan.
- ix. Dapatkan tandatangan pegawai yang diberi kuasa untuk membatalkan resit di resit asal, Salinan audit dan salinan pejabat (jika ada).

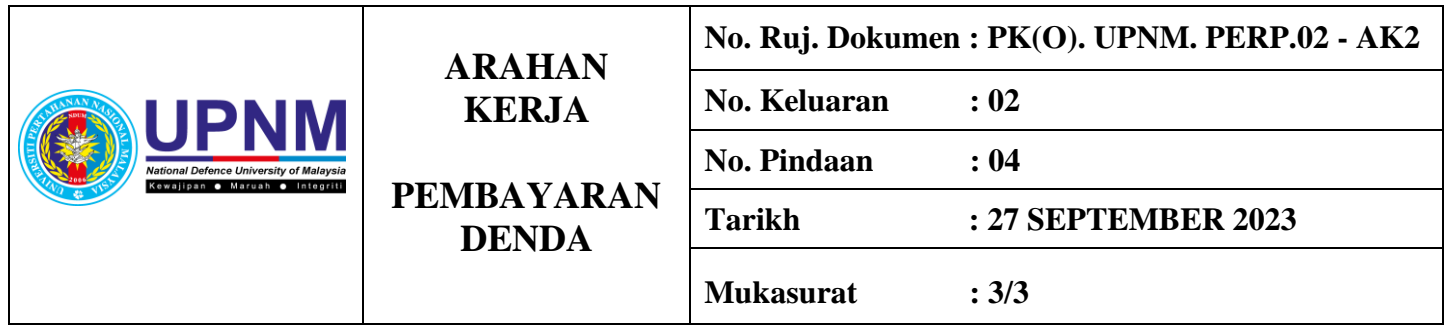

#### **1.2 Penerimaan Hasil Di Kaunter**

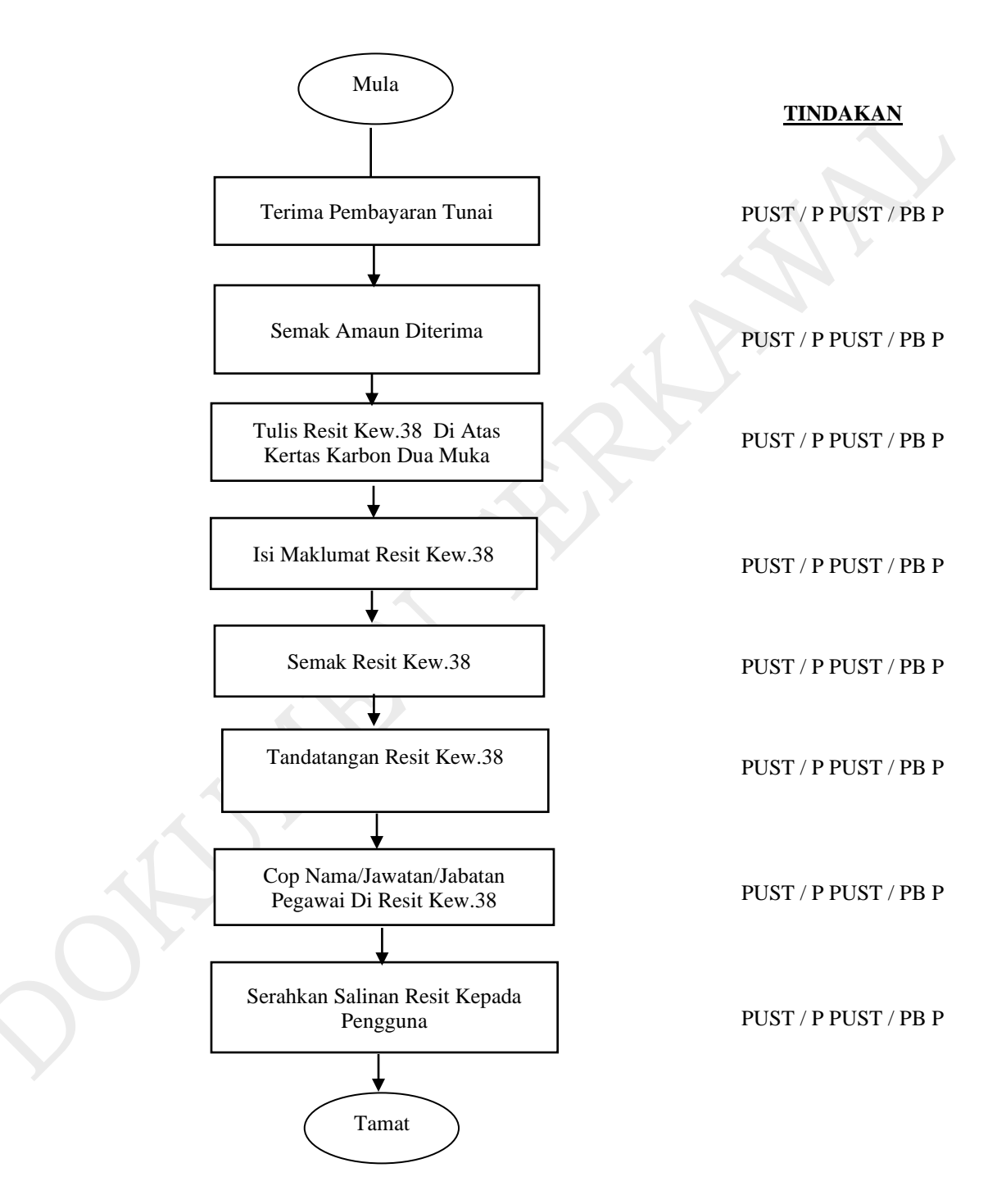